## **Cinema4D AppFinder Submission QubeUI**

**Step by step instructions for submitting Cinema4D jobs with Qube!**

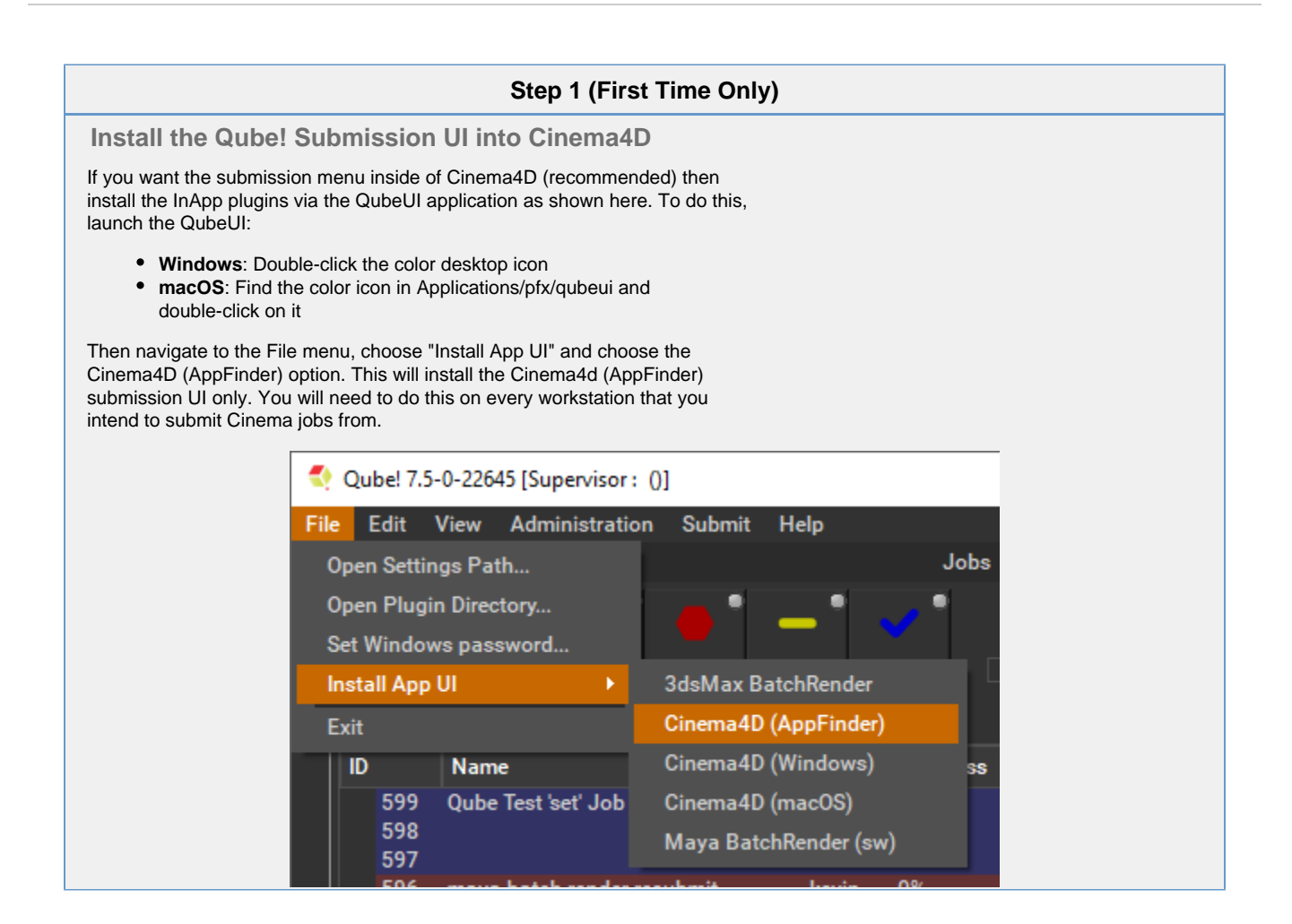

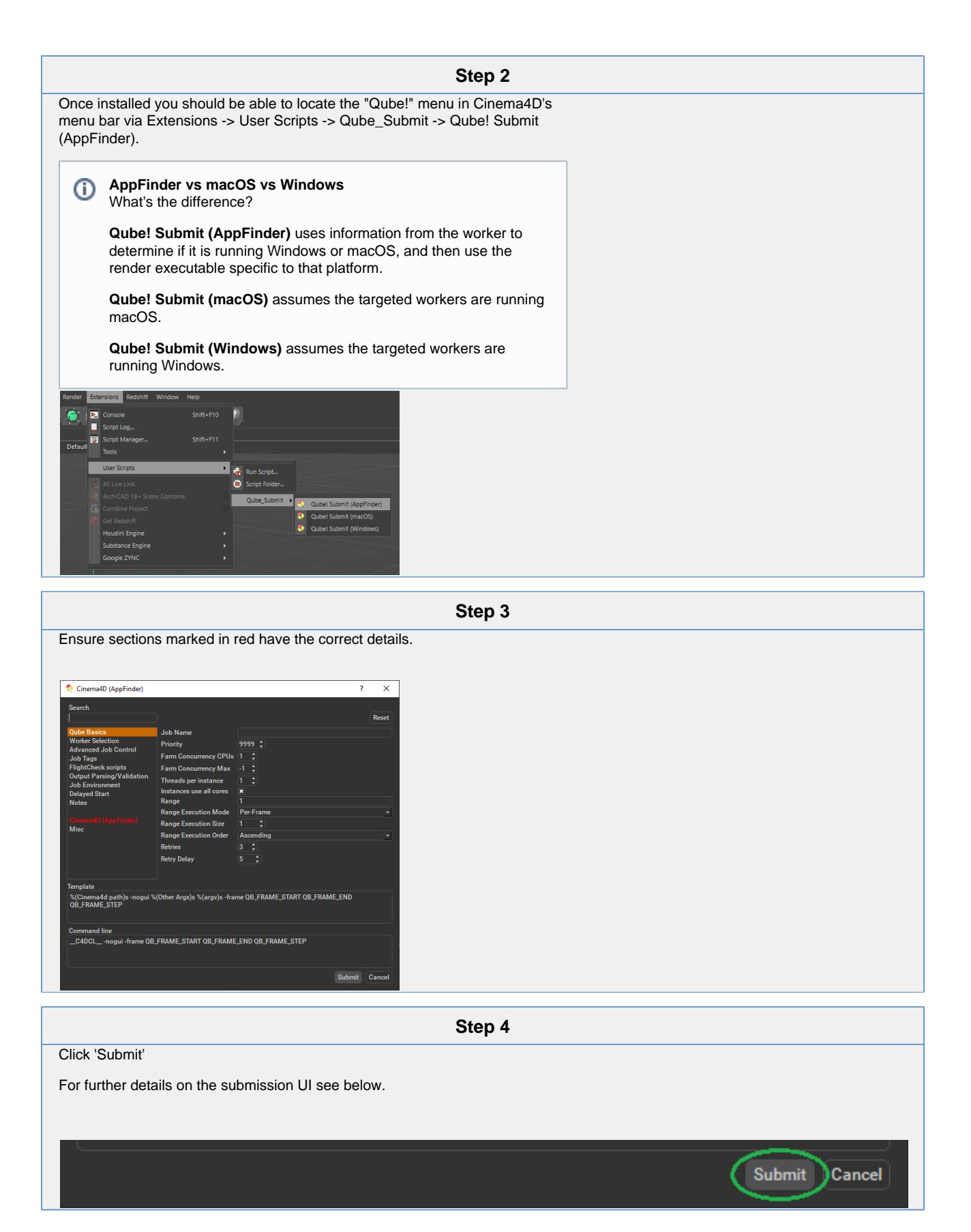

**Job Submission Details**

Not all sections need to be filled in in order to render only the fields marked in red are required Δ

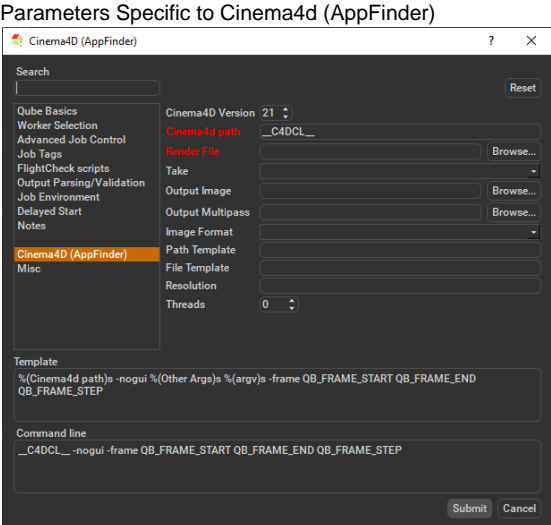

Click here for details...

In progress, check back soon.

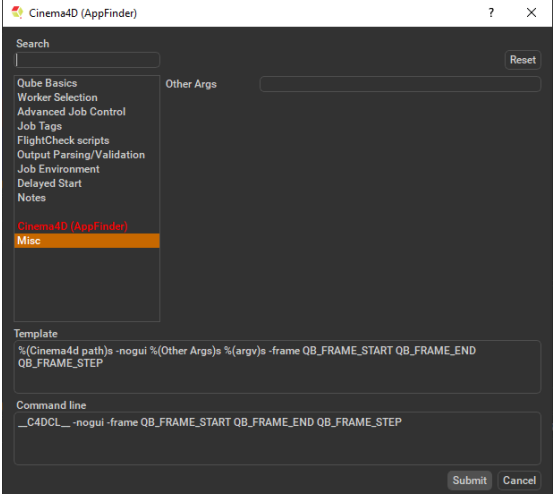

Click here for details...

## **Other Args**

Location to add additional args to the command line.